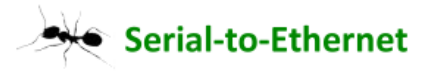

# *TCPIP to RS232 bridge Virtual Serial Port User's Guide*

#### *(Version 1.2)*

#### **Descriptor:**

About the Virtual Serial Port (VSP) utility, you have many choice in web site for free software, I suggest the VSPE software for use, because the VSPE is free software, you can download in this web site.

http://www.eterlogic.com/

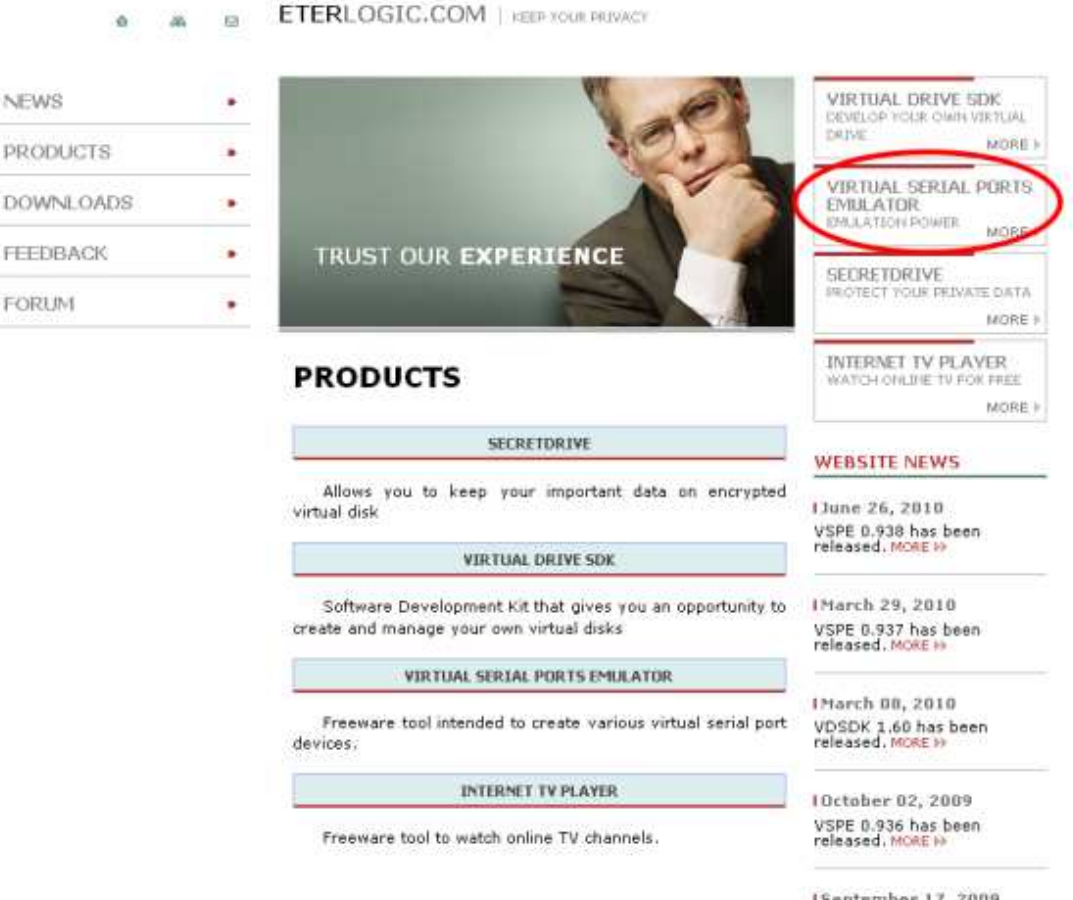

ISeptember 17, 2009 VSPE 0.934 has been<br>released. MORE 10

you can click this item and download this software.

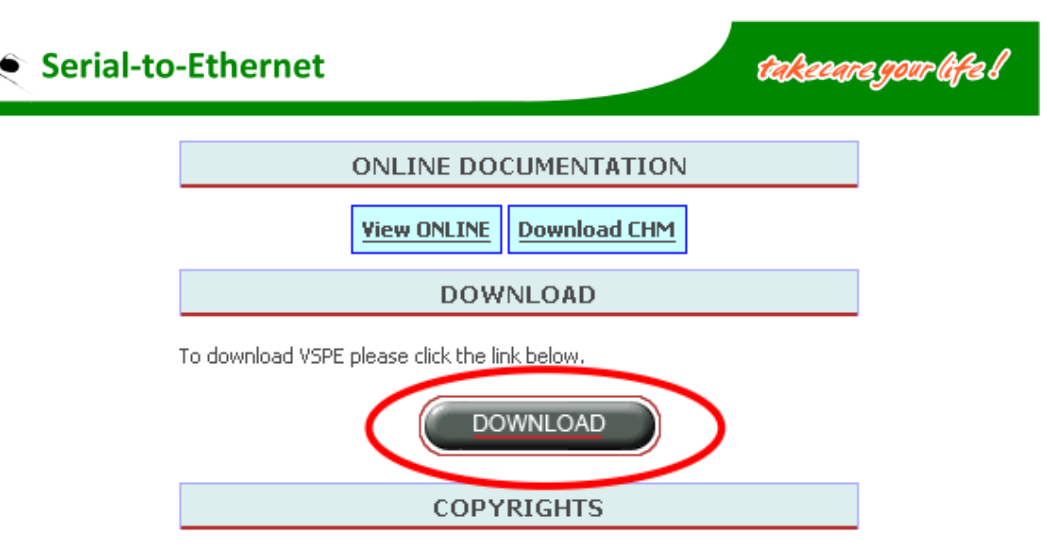

Portions of this software are copyrighted by: Eric Young and the OpenSSL Project (http://www.openssl.org)

When you had download finish, continue to setup in your PC by setup information step by step.

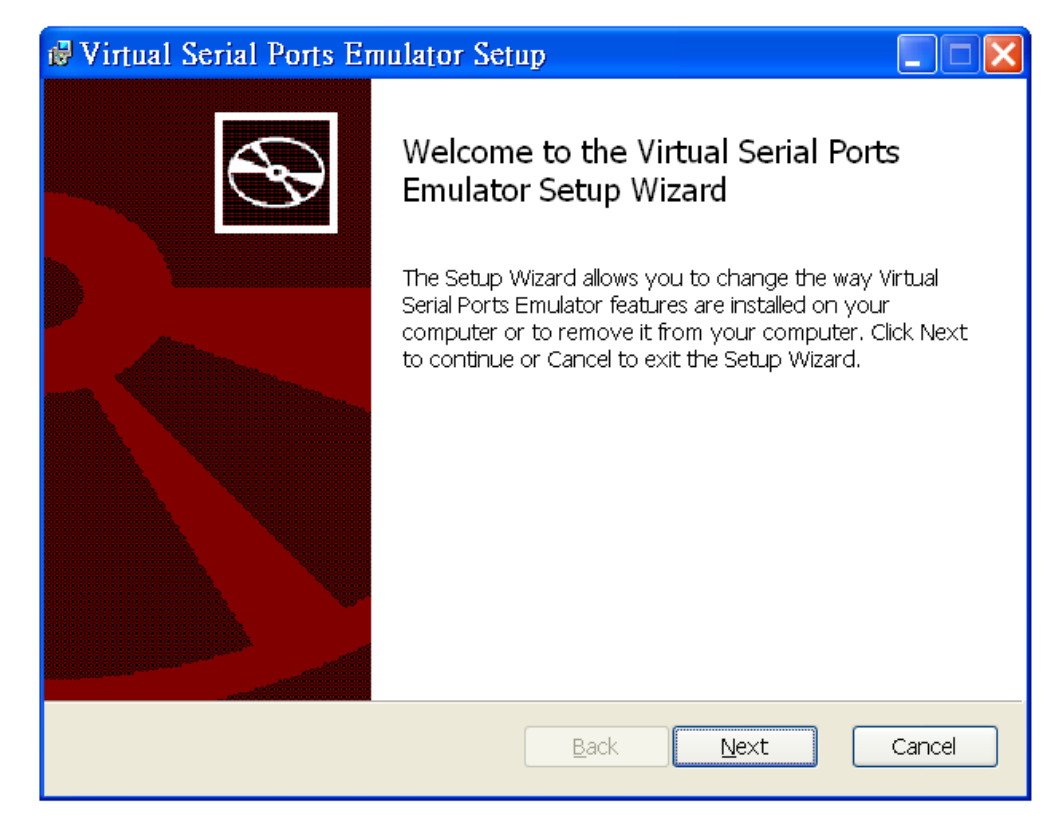

## **VSPE Support:**

Virtual Serial Ports Emulator is a FREEWARE program on 32 bit platform and can be used absolutely free for any purpose.

Operating system: Windows 2000, XP, Vista (32-bits), Windows 7

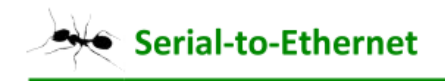

# **StoE Module Setting:**

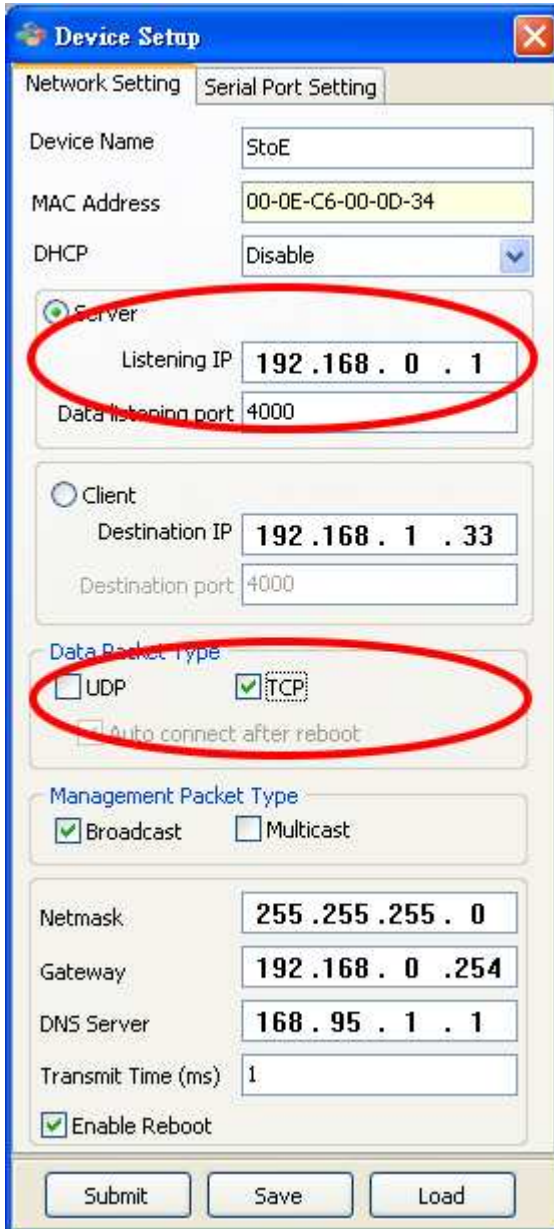

Step 1 : The module select server mode and fix IP.

Step 2 : Data packet type select TCP mode.

### **Start VSPE:**

Step 1 : Open the VSPE software.

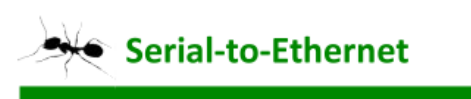

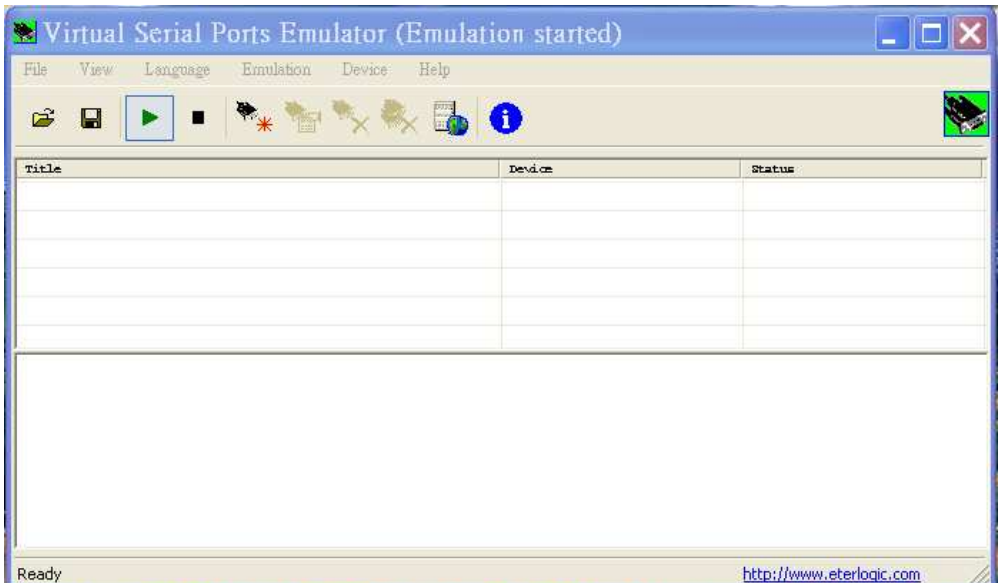

takaaregoor life l

Step 2 : Create new serial COM port.

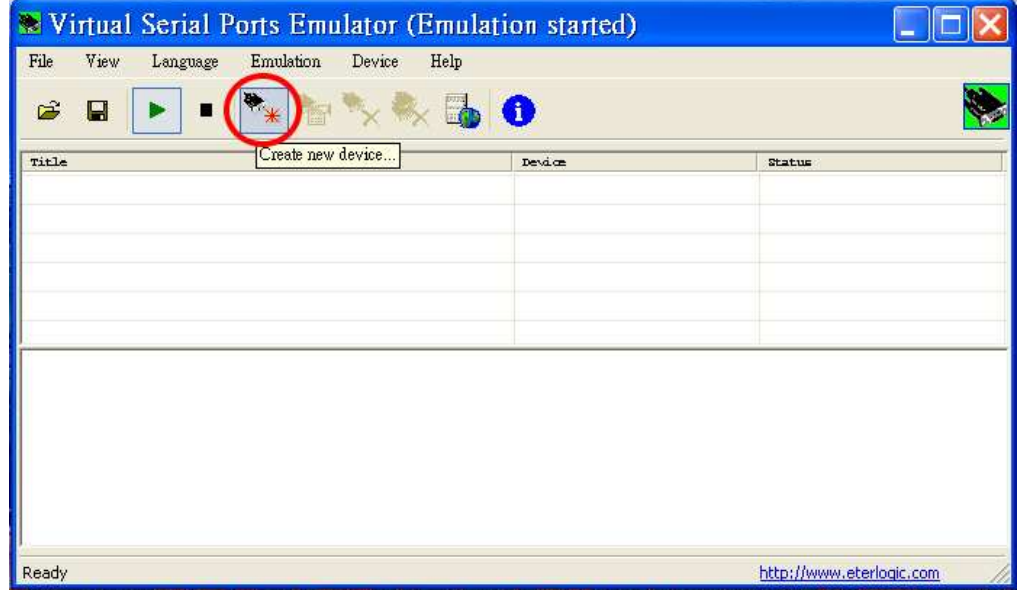

Step 3 : Select "Connector" and press "next" button.

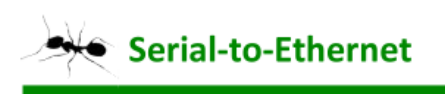

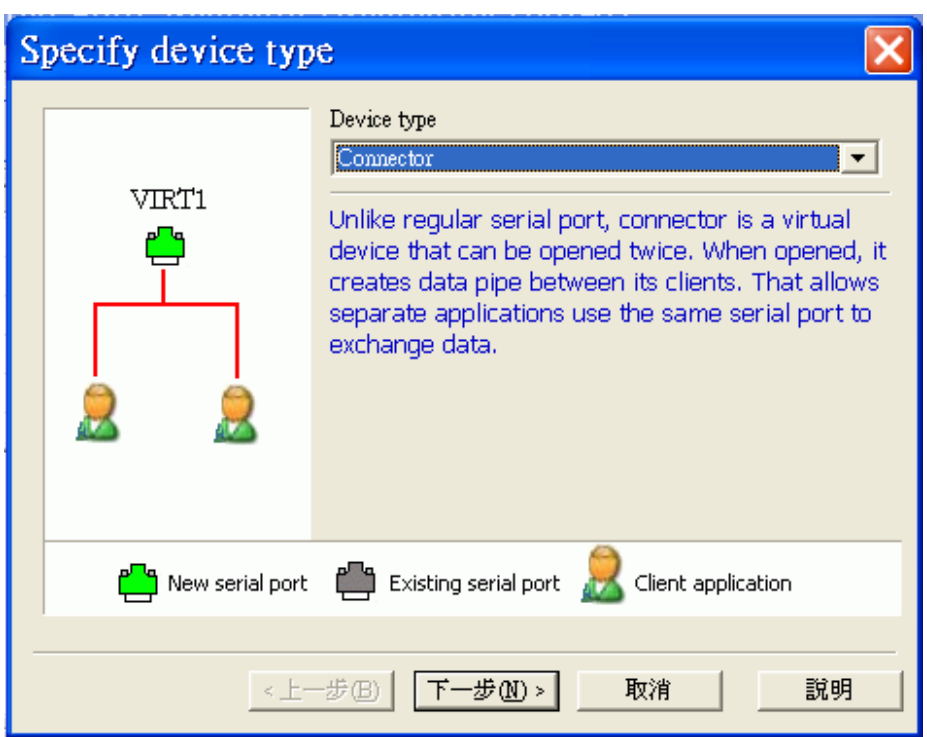

Step 4 : Select one "Virtual serial port" and press "finish" button.

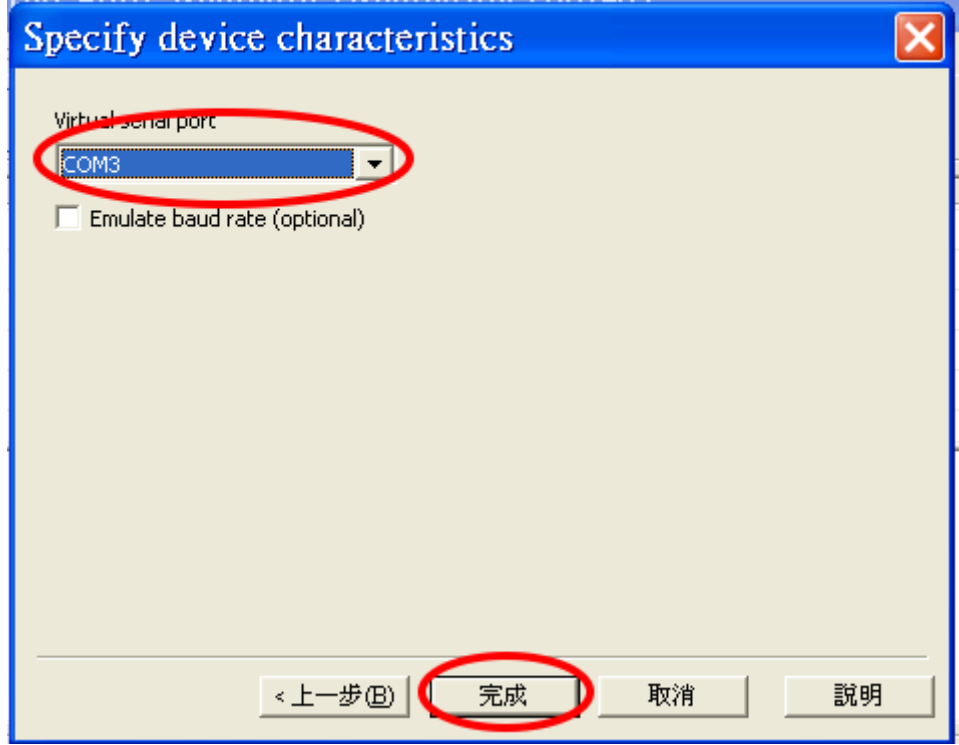

Step 5 : Check main window, the COM 3 had be built.

Gabaaana goor lifa l

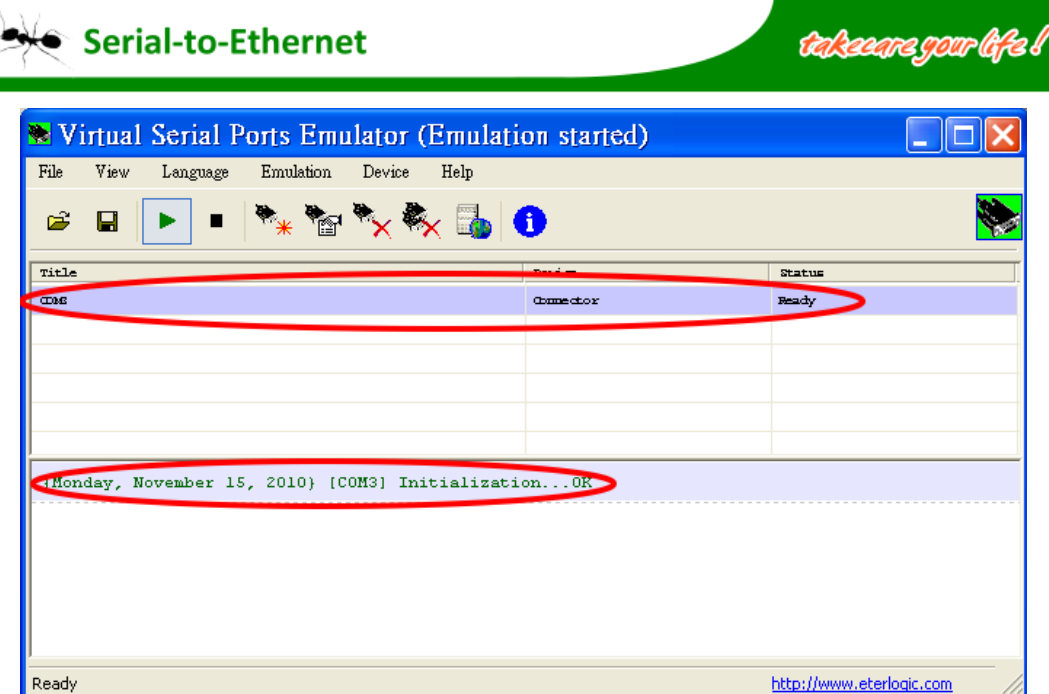

Step 6 : Create new TCPIP port, select TcpClient and press "next" button.

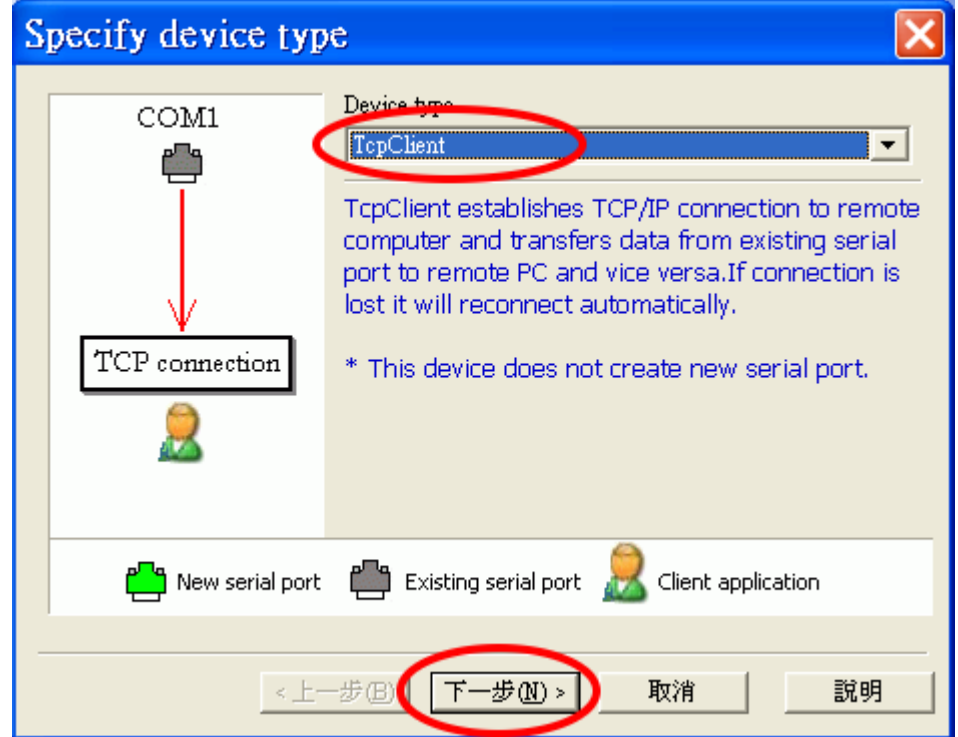

Step 7 : Entry host IP and port, select source serial COM port, press "finish" button.

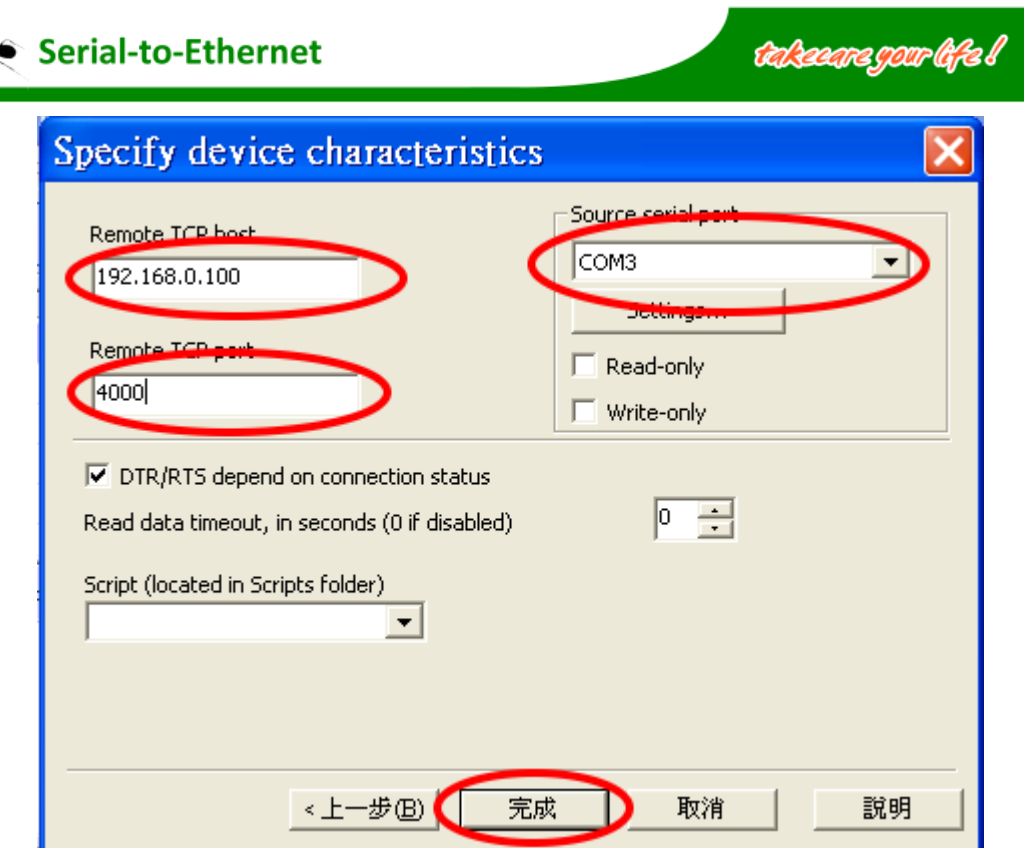

Step 8 : Check main window, the TCPIP port had be built.

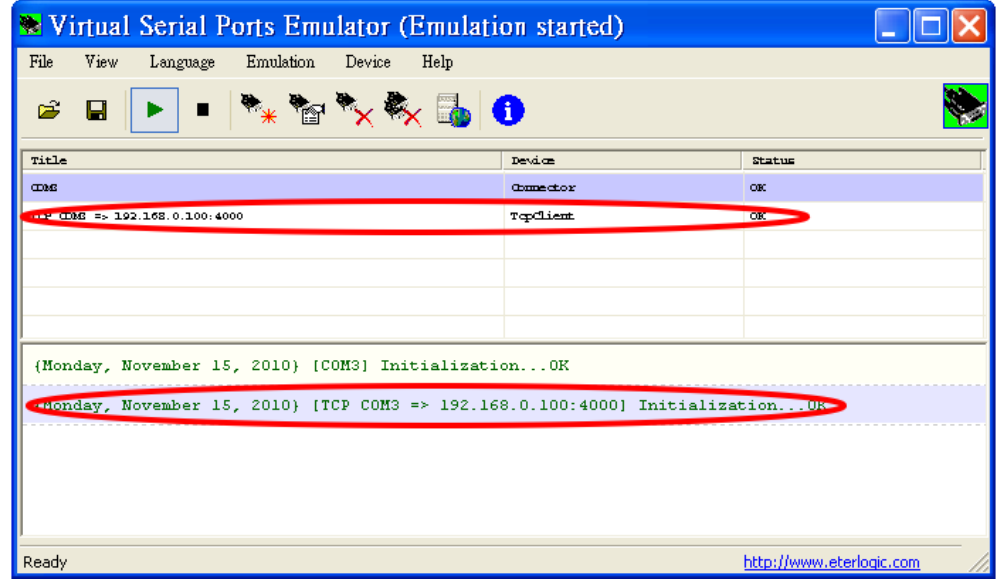

Step 9 : Open COM3 port window by Tera term utility.

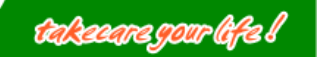

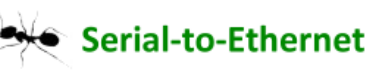

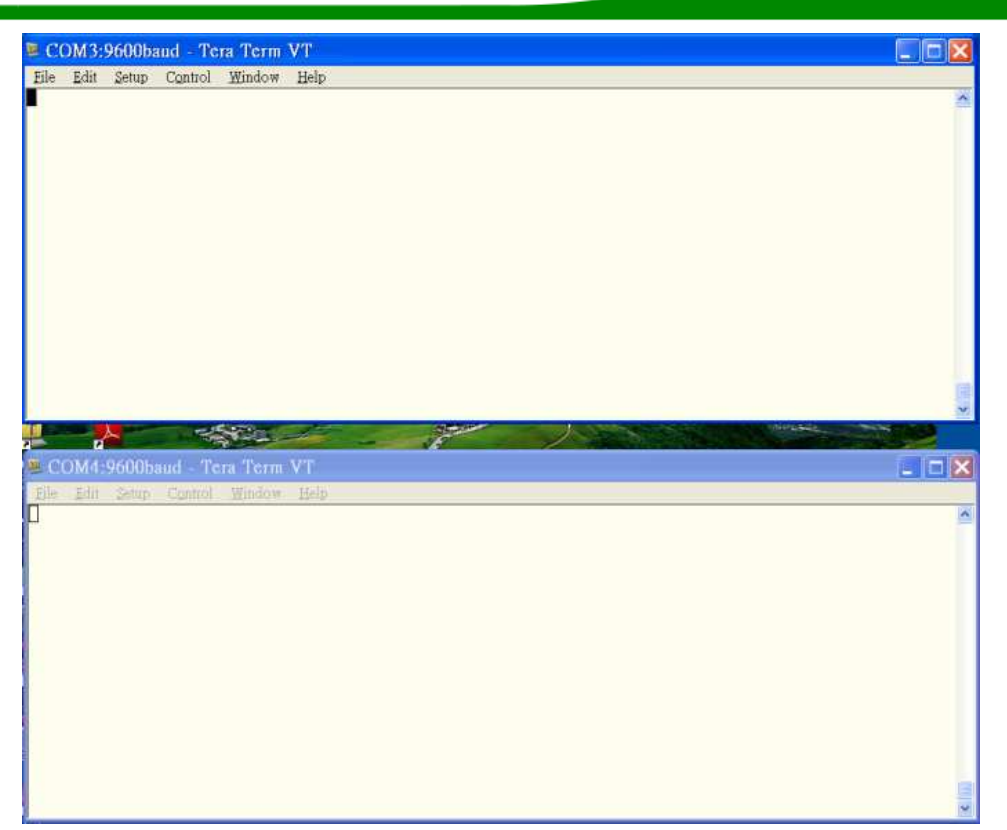

Step 10 : You can entry any character in COM3 window.

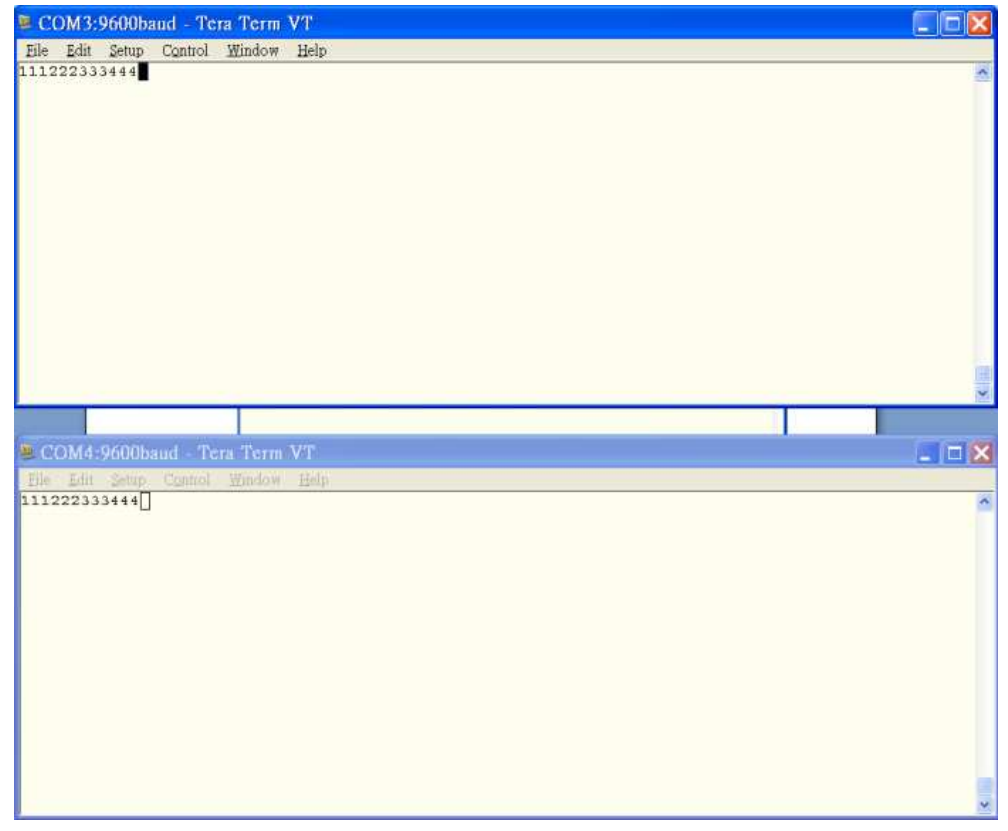

Step 11 : Contrary you can entry any character in COM4 window.

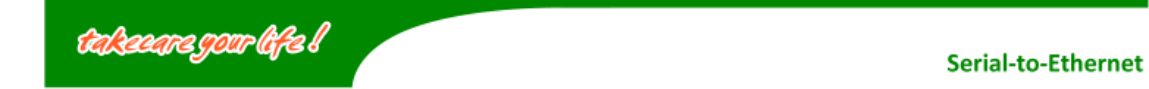

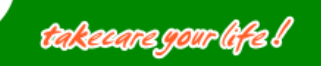

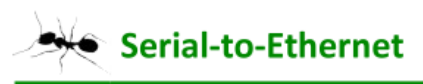

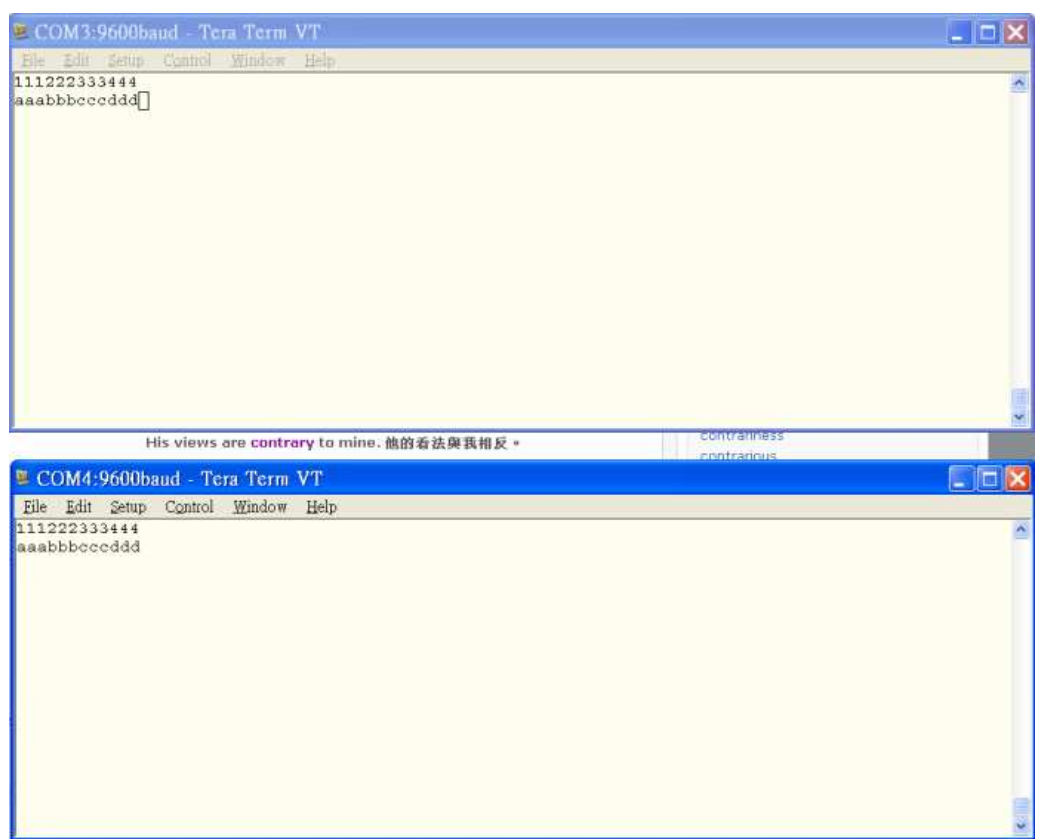